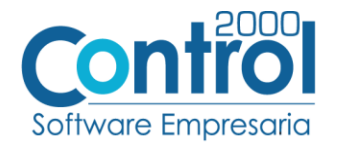

## **Guía de implementación de la Addenda**

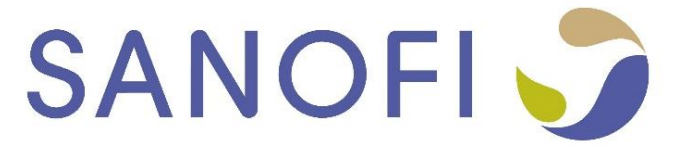

Página | 1

# Contenido

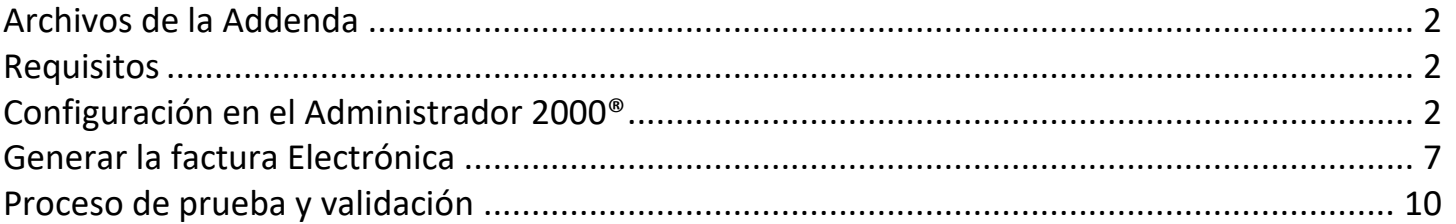

En esta guía, muestra una explicación del tipo, su configuración y aplicación de la Addenda con su validación para la nueva versión del sistema Administrador 2000® 5.0

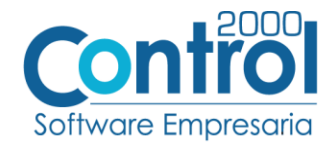

## <span id="page-1-0"></span>Archivos de la Addenda

**Plantillas: ADD-Sanofi-171101.xsl**

#### <span id="page-1-1"></span>Requisitos

El sistema del Administrador 2000® requiere, para la correcta recepción y envío de Transacciones Comerciales Página | 2 Electrónicas a la Cadena Comercial, que el usuario tenga cubiertos los siguientes puntos:

- Conexión a internet.
- No. de Proveedor proporcionado por Sanofi.
- Sistema Administrador 2000<sup>®</sup> v5.0
- Los archivos mencionados en la sección Plantilla y otros archivos.

#### <span id="page-1-2"></span>Configuración en el Administrador 2000®

#### Parámetros de la Empresa

A continuación, se menciona la información que hay que configurar o capturar en las pestañas que conforman los Parámetros de la Empresa.

 Debe ir a la pestaña ARCHIVO / PARÁMETROS DE LA EMPRESA / GENERALES, en caso de que el proveedor requiera facturar en varios tipos de moneda, será necesario tener habilitada la opción de MULTIMONEDA, para eso debe **ACTIVAR** la casilla.

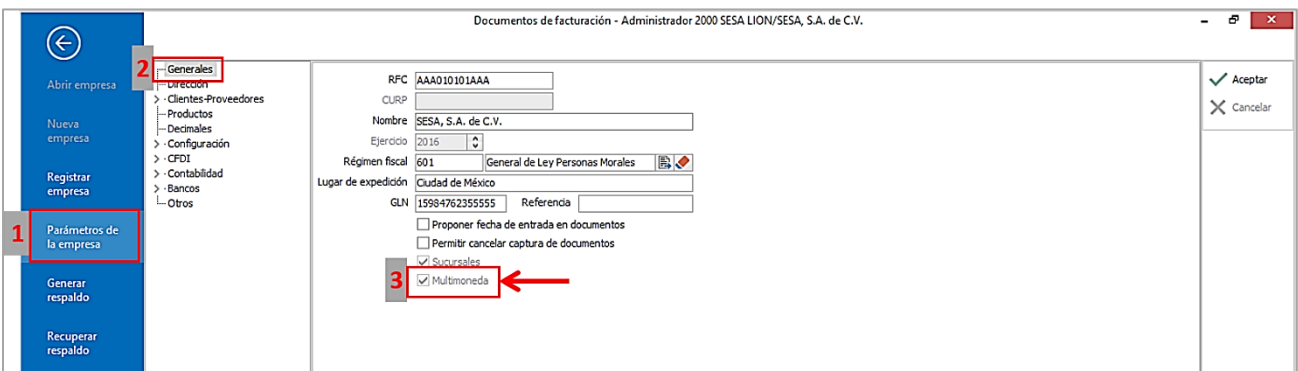

 Es requerido para la Addenda la dirección de correo electrónico en la cual Sanofi dará aviso en caso de error en la factura. Este dato se captura en la pestaña de DIRECCIÓN en el campo de **Email**.

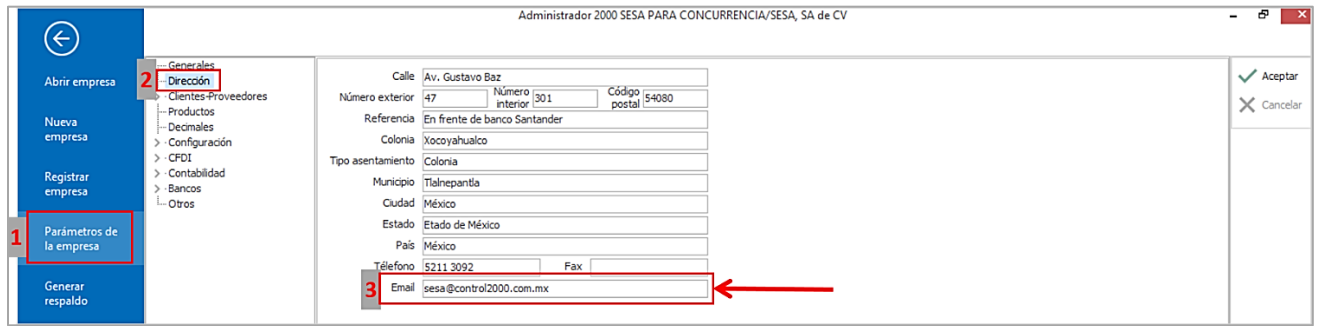

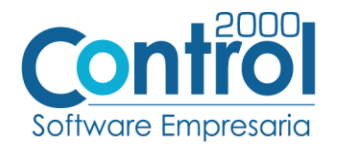

### Catálogo de Monedas

Ir a la pestaña CATÁLOGOS / PRINCIPALES / MONEDAS / clic en el botón NUEVO y asignar la siguiente información:

 Registrar la **Clave** de la moneda de acuerdo al catálogo de SAT, por lo que es muy importante que se asigne correctamente el valor correspondiente, así también en el campo **Nombre** el tipo de moneda que se va a utilizar con su **Tipo de Cambio**.

Página | 3

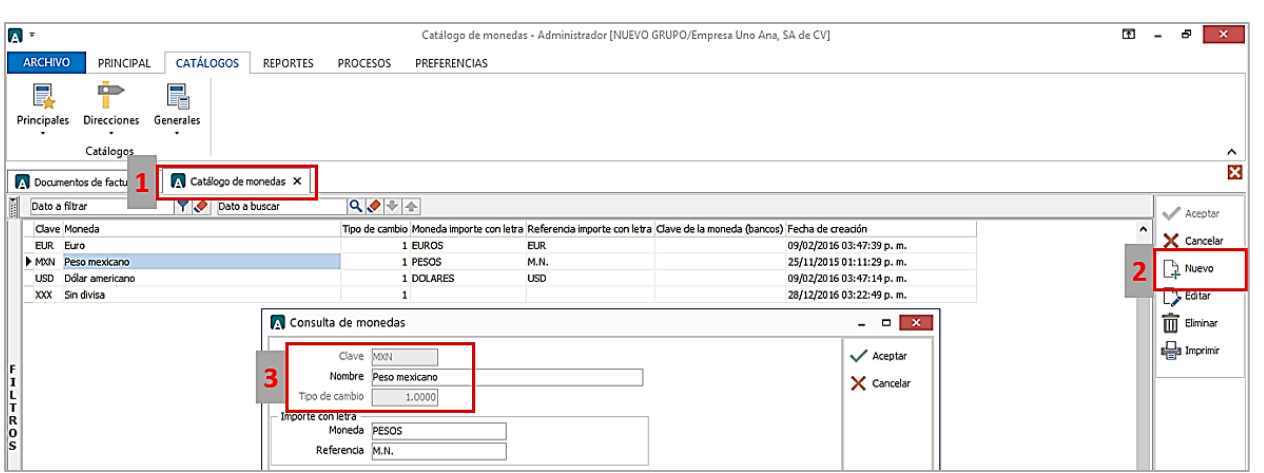

## Catálogo de Addendas

Ir a la pestaña de CATÁLOGOS / PRINCIPALES / ADDENDAS / clic en el botón NUEVO y asignar la siguiente información:

- Campo **Nombre:** *Sanofi (Respetando mayúsculas y minúsculas)*
- Campo **Versión:** *2.0*
- Campo **Addenda:** *Sanofi (Respetando mayúsculas y minúsculas)*
- Campo CATÁLOGO elegir una opción:
	- o **Cliente-Proveedor:** Para asignar la Addenda a un cliente en específico.
	- o **Tipo de documento:** Para que en el catálogo de facturación cuando se genere el documento, se asigne la Addenda.

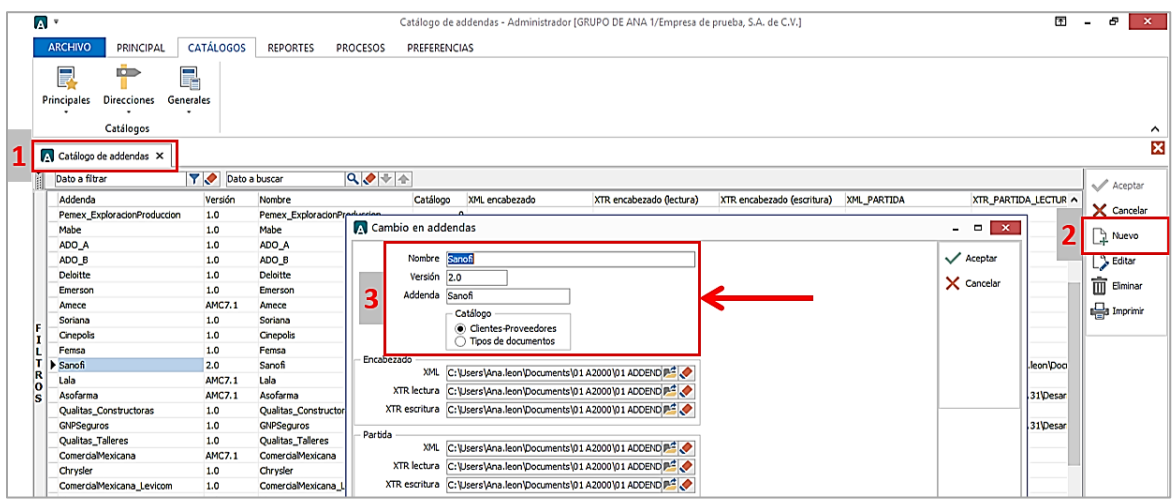

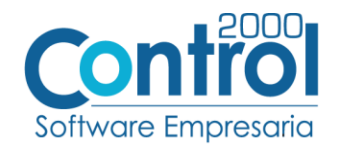

En la parte de ENCABEZADO asignar los siguientes documentos:

- **XML:** XMLAdicionales-Documento-Sanofi.xml
- **XTR Lectura:** Lectura-Adicionales-Documento-Sanofi.xtr
- **XTR Escritura:** Escritura-Adicionales-Documento-Sanofi.xtr

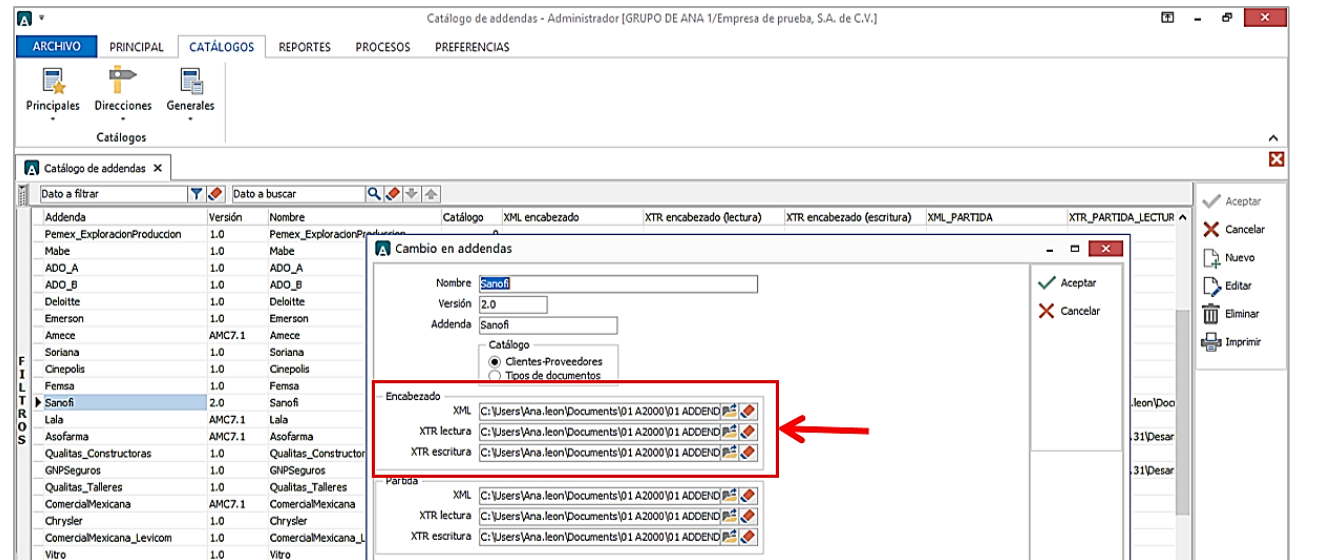

En la parte de PARTIDA asignar los siguientes documentos:

- **XML:** XMLAdicionales-Partida-Sanofi.xml
- **XTR Lectura:** Lectura-Adicionales-Partida-Sanofi.xtr
- **XTR Escritura:** Escritura-Adicionales-Partida-Sanofi.xtr

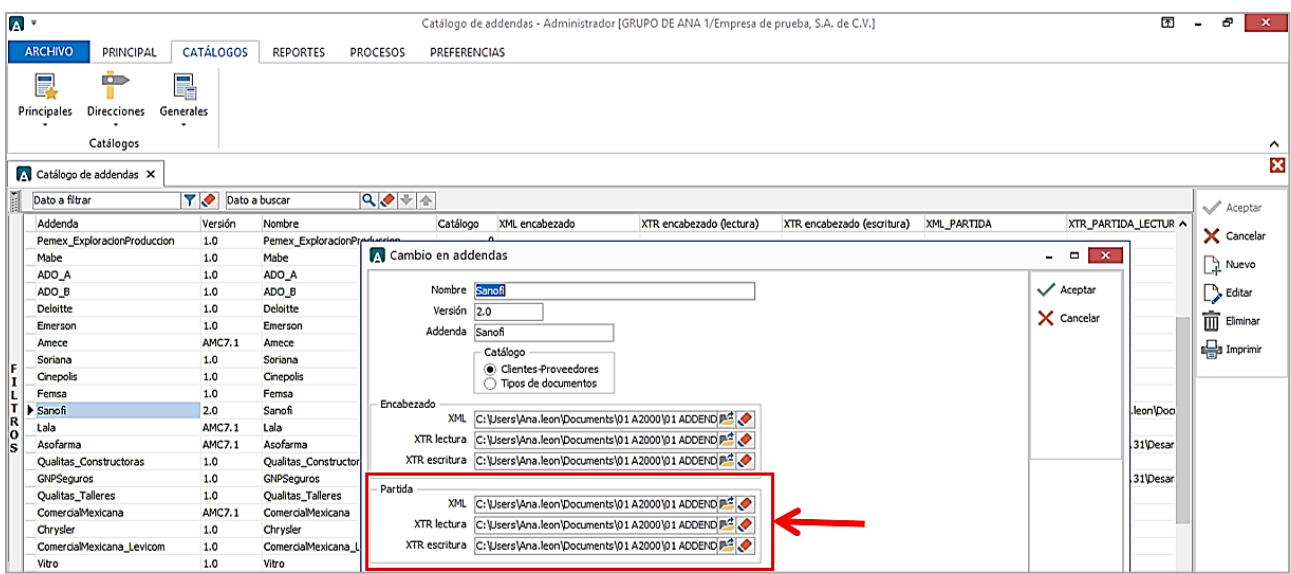

Página | 4

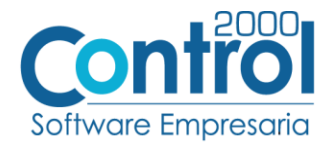

Página | 5

## Catálogo de Clientes-Proveedores

Se debe ir a la pestaña PRINCIPAL / CLIENTES-PROVEEDORES / clic al botón NUEVO y capturar la siguiente información:

 En la pestaña CLIENTE, indicar el número de proveedor en el campo **Número proveedor**. Ejemplo: *0000103742*

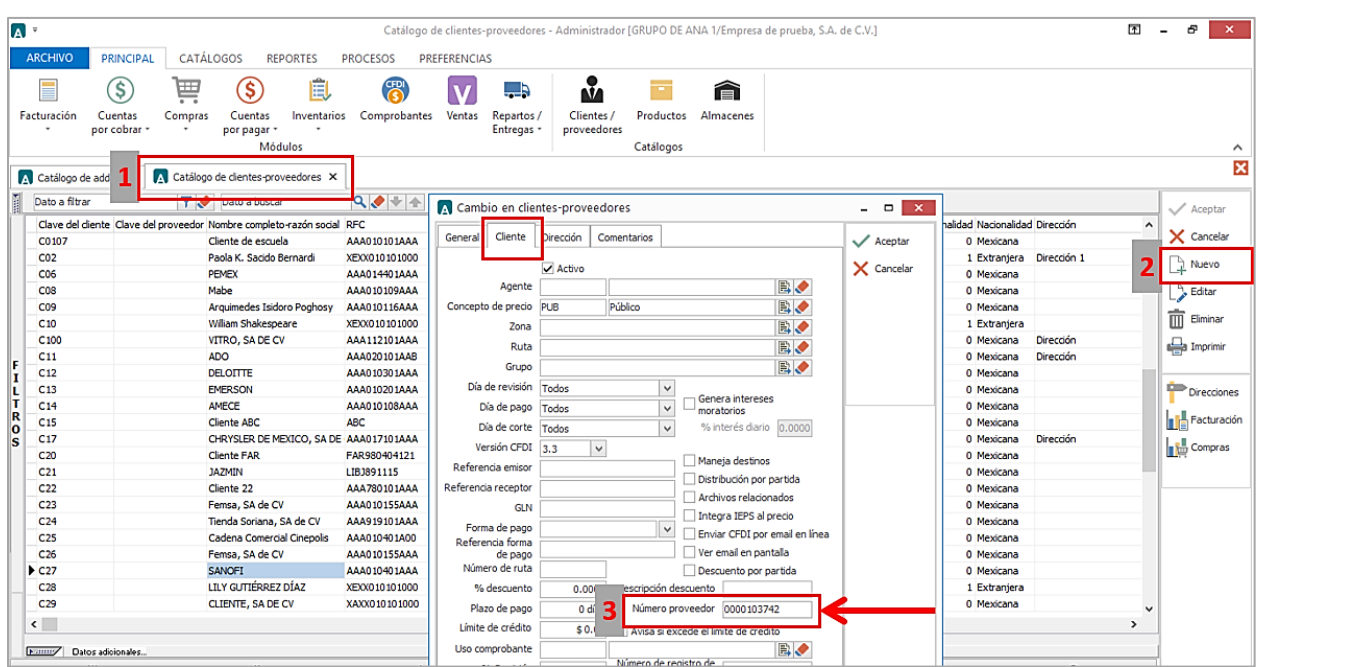

En la pestaña DIRECCIÓN, es requerido colocar el Correo del contacto de Sanofi en el campo **Email.**

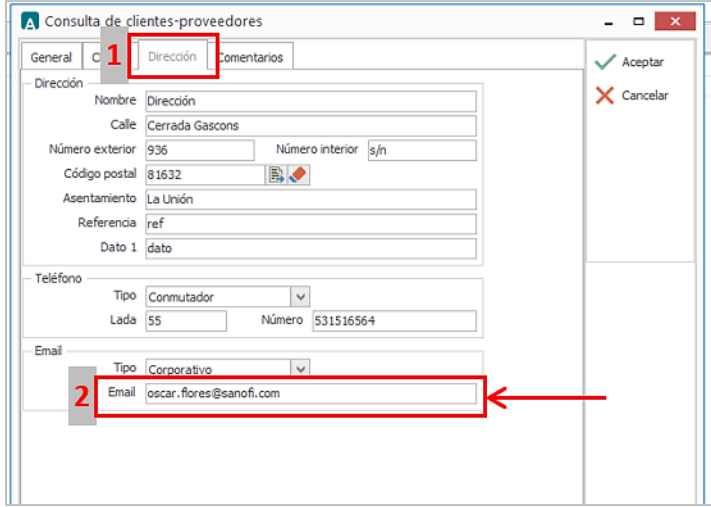

 Una vez que se ha realizado la configuración necesaria, ir al catálogo de CLIENTES-PROVEEDORES / DATOS ADICIONALES / pestaña ADDENDAS / Clic en el botón NUEVO y asignar la **Addenda** y el **Tipo de Documento** donde desea agregar la Addenda.

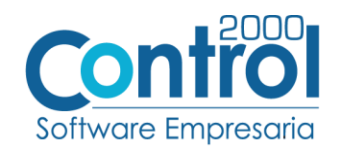

Página | 6

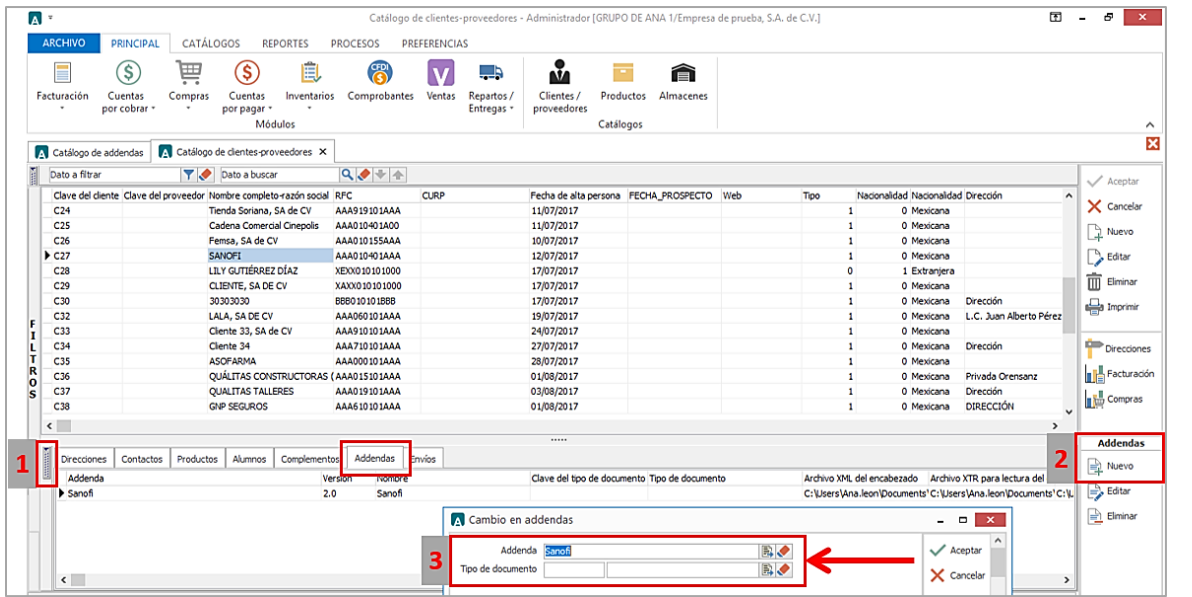

Catálogo de Productos

Ir a la pestaña PRINCIPAL / PRODUCTOS / clic en el botón NUEVO y agregar la siguiente información:

En la pestaña GENERAL, es requerido registrar la **Unidad Base** en el campo correspondiente.

Es requerido para esta Addenda que el Nombre de la Unidad de Medida asignada al producto sea igual a la que aparece en el Pedido u Orden de Compra de Sanofi. Para cumplir con el requerimiento, es el vendedor por parte del proveedor, y el comprador por parte de Sanofi, previo a la emisión del Pedido u Orden de Compra, se pongan de acuerdo para que la **Unidad de Medida** de los productos en el Pedido u Orden de Compra.

**¡IMPORTANTE!** Particularmente para el caso de facturar en base a Solicitud de Pago, la unidad que debe utilizarse siempre es "PZA".

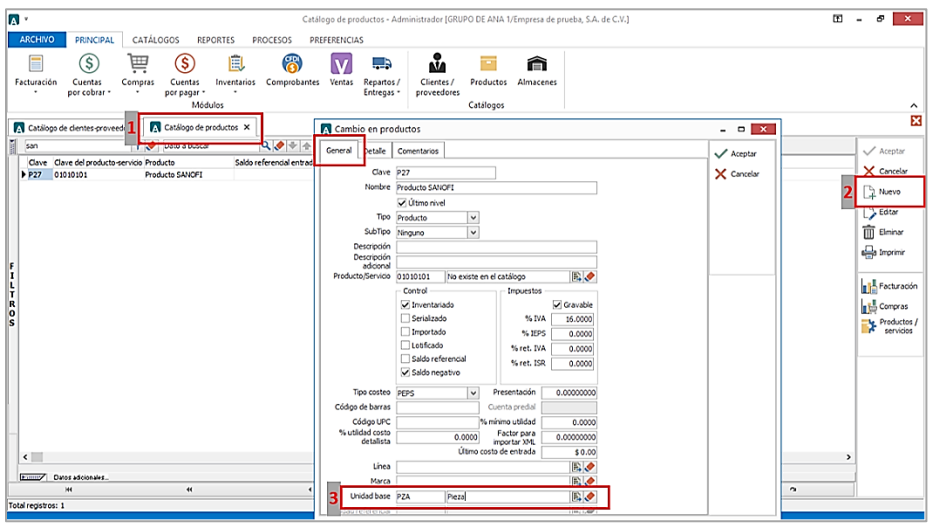

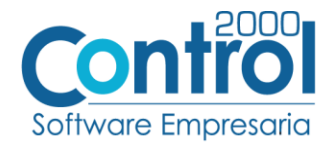

#### <span id="page-6-0"></span>Generar la factura Electrónica

Ir a la pestaña PRINCIPAL / FACTURACIÓN / clic en el botón NUEVO y asignar la siguiente información (Tipo de documento, Cliente, Forma de pago, Producto, etc.):

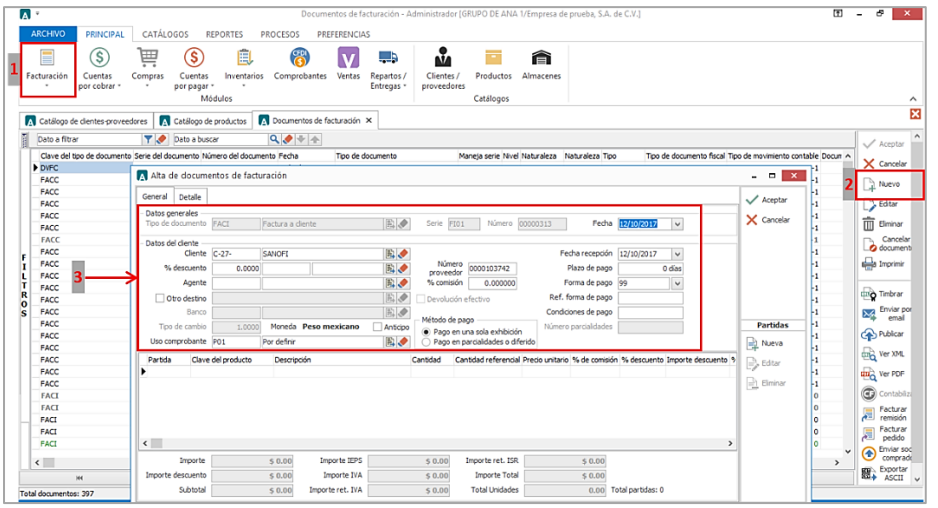

Página | 7

En la pestaña DETALLE de debe registrar lo siguiente:

 Indicar el Número de Pedido o el Número de Solicitud de Pago que Sanofi le entrega al proveedor, este número se captura en el campo **Número** en la **Orden de Compra** y debe constar de 10 dígitos, de ser necesario hay que completar los 10 dígitos con ceros a la izquierda. Ejemplo: *0000025652*

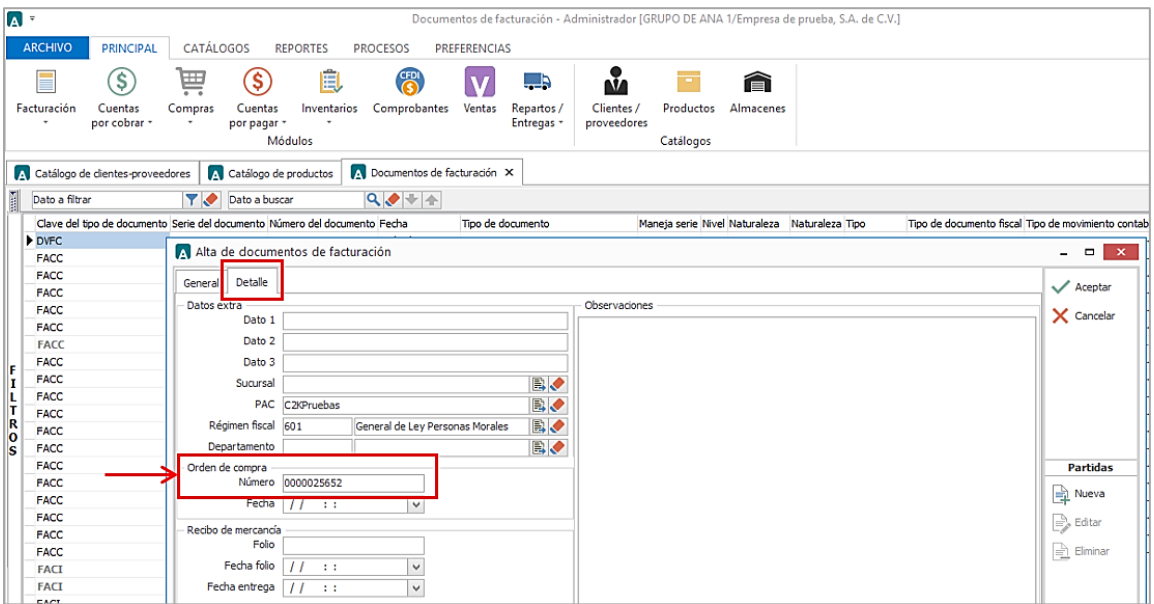

· Si en el momento de capturar el CFDI, el proveedor ya cuenta con un Número de Recepción SAP que le haya sido proporcionado por Sanofi por haber entregado el producto con un documento diferente a la factura, este número de recepción deberá registrarlo en el campo **Folio** del Recibo de Mercancías. Si se omite este dato el sistema asignará el valor *"0000000000"* en la etiqueta correspondiente en la Addenda, de acuerdo a lo definido por Sanofi.

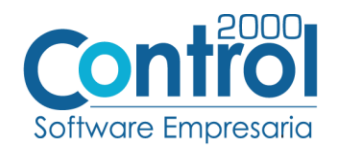

| 8

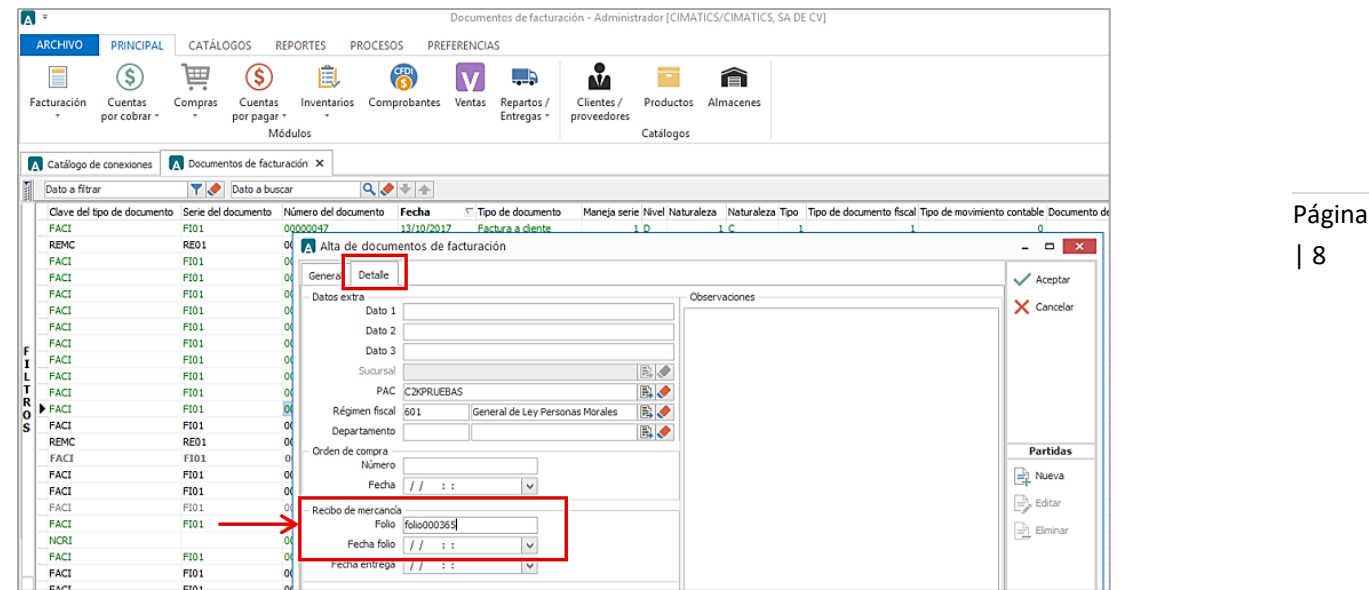

 En la Addenda se contempla un monto de Retenciones, este dato será tomado del atributo totalimpuestosRetenidos del XML del CFDI, si es que aplica, si no, se reportará con "0.00" como está indicado en los ejemplos de Addenda incluidos en la guía proporcionada por Sanofi.

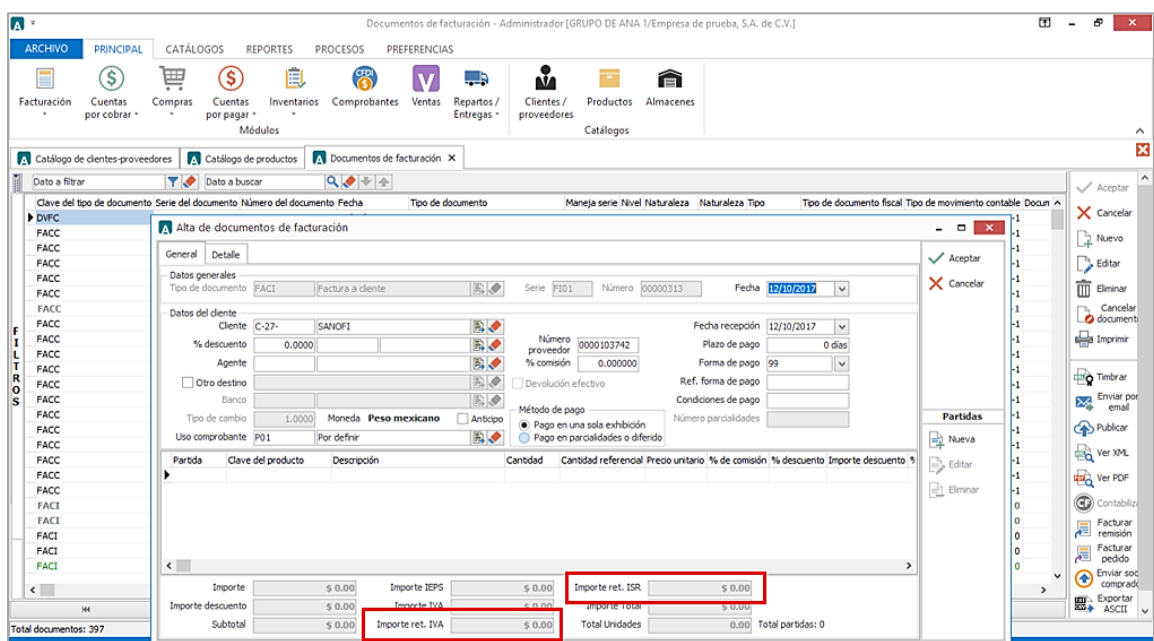

Al capturar las partidas deberá considerar la información que se detalla a continuación:

 Para el caso en particular cuando se factura en base a **Solicitud de Pago**, se deberá facturar una sola partida con el concepto que corresponda, solo en el caso en el que se facturen conceptos con tasas de IVA diferentes, si procederá facturar una partida por cada concepto con tasa IVA diferente (0, 11 o 16).

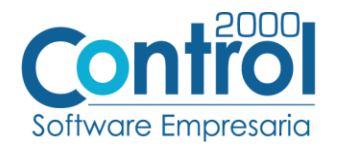

#### Datos adicionales de la Partida

Al terminar la captura normal de los datos de la partida se presenta un formulario llamado "Datos Adicionales Addenda" para complementar la información requerida por Sanofi a nivel partida. A continuación se explica la información que hay que capturar en este formulario.

- Campo adicional **NumPosicion**. Cuando se está facturando en base a un Pedido u Orden de Compra proporcionado por Sanofi, será requerido que el proveedor capture en este campo el número de posición (columna POS en el Pedido u Orden de Compra) que le corresponde al producto en el Pedido u Orden de Compra de Sanofi. Cuando se factura en base a una Solicitud de Pago el proveedor deberá dejar en blanco este campo para que en la Addenda sea reportado con el número de partida de la factura.
- Campo **CuentaPuente**. Cuando se está facturando en base a una Solicitud de Pago, se deberá capturar en este campo el número Cuenta Puente que aparece en dicha Solicitud de Pago. Cuando se está facturando en base a un Pedido u Orden de Compra proporcionado por Sanofi, deberá dejarse en blanco este campo para que por default en la etiqueta correspondiente en la Addenda aparezca "0000000000" de acuerdo a lo definido por Sanofi.
- Campo **Unidad**. Este campo solo será utilizado cuando por alguna razón el proveedor no haya podido adecuar, de acuerdo a lo mencionado en el tema "Catálogo de Productos", el valor del campo "**Nombre**" de la Unidad de Medida asignada al producto que se está facturando, para que éste sea igual al que aparece en el Pedido u Orden de Compra de Sanofi y no sea rechazada la Addenda. En este caso deberá capturar en este campo el dato de la unidad tal y como aparece en el Pedido u Orden de Compra para que así aparezca en la Addenda. Es importante aclarar que el dato capturado en este campo solo aplica para la Addenda y no para la etiqueta del XML del CFDI.
- Campos adicionales **Disponible\_1, Disponible\_2, Disponible\_3, Disponible\_4, Disponible\_5 y Disponible\_6**. Sanofi a definido a nivel partida en su Addenda etiquetas con estos mismos nombres, Disponible 1, Disponible 2, Disponible 3, Disponible 4, Disponible 5 y Disponible 6; cuando Sanofi requiera que el proveedor reporte en la Addenda alguna información en alguno de estos campos, el proveedor deberá capturar esa información en el campo que corresponda. Cuando no se captura nada en estos campos, en la Addenda son mostrados con el valor "0" tal y como lo ha requerido Sanofi.

#### Datos adicionales a nivel documento

Al terminar la captura normal del documento y después de haber dado clic sobre el botón "Guarda el Documento", se presenta un formulario llamado "Datos Adicionales Addenda" para complementar la información requerida por la Addenda a nivel documento. A continuación se explica la información que hay que capturar en este formulario.

- Campo adicional **FactorConversion**. Este campo deberá ser utilizado solamente cuando Sanofi le indique al proveedor que el dato reportado en la Addenda como Factor de Conversión debe ser diferente al reportado por default. El dato reportado por default como Factor de Conversión es "1.000".
- Campos adicionales **Disponible\_1, Disponible\_2, Disponible\_3 y Disponible\_4**. Sanofi a definido en su Addenda etiquetas a nivel encabezado del documento (header) con estos mismos nombres,

Página | 9

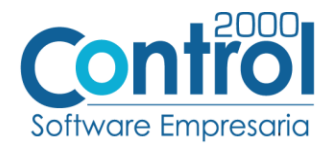

Disponible\_1, Disponible\_2, Disponible\_3 y Disponible\_4; cuando Sanofi requiera que el proveedor reporte en la Addenda alguna información en alguno de estos campos, el proveedor deberá capturar esa información en el campo que corresponda. Cuando no se captura nada en estos campos, en la Addenda son mostrados con el valor "0.00" tal y como lo ha requerido Sanofi.

### <span id="page-9-0"></span>Proceso de prueba y validación

Enviar el comprobante de acuerdo a como lo solicita el Cliente.

Página | 10